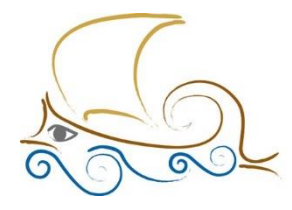

11° Δημοτικό Σχολείο Παλαιού Φαλήρου "Ελένη Γλύκατζη Αρβελέρ"

#### **ΕΙΣΑΓΩΓΗ ΣΤΟΝ ΠΡΟΓΡΑΜΜΑΤΙΣΜΟ ΚΑΙ ΤΗ ΡΟΜΠΟΤΙΚΗ**

## **LEGO SPIKE - Μάθημα 13 ο**

#### **Τα είδη των στροφών**

Τα είδη των στροφών που υπάρχουν στο Lego Spike Prime είναι 2, η Spin και η Pivot.

- Spin: Η spin στροφή γίνεται όταν και οι 2 κινητήρες λειτουργούν ταυτόχρονα με αντίστροφή φορά.
- Pivot: Η Pivot στροφή γίνεται με τον έναν κινητήρα να μένει σταθερός (ταχύτητα = 0) όσο ο δεύτερος λειτουργεί.

Ο προγραμματισμός των στροφών μπορεί να γίνει με διάφορους τρόπους.

### **Στροφή Pivot : 1ος τρόπος**

- Ξεκινάμε με το μπλοκ **when program starts** .
- Από την κατηγορία **movement** τοποθετούμε το μπλοκ που δηλώνει τους κινητήρες που θα χρησιμοποιήσουμε και θα ενεργοποιήσουμε.
- Από την κατηγορία **more movement** θα τοποθετήσουμε το μπλοκ που σταματάει το όχημα εκεί που θα τελειώνει η στροφή. Επιλέγουμε **hold** αντί για **brake**.

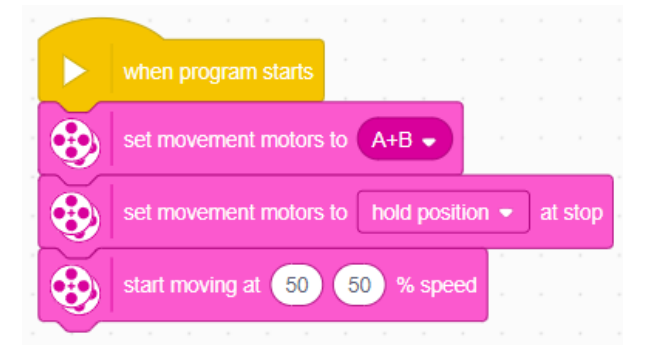

• Στη συνέχεια θα ορίσουμε την ταχύτητα κάθε κινητήρα με την αντίστοιχη εντολή από το μπλοκ εντολών **more movement**.

### **Στροφή Pivot : 2 ος τρόπος**

- Από την κατηγορία **motors** δηλώνουμε την ταχύτητα του κινητήρα που θα χρησιμοποιήσουμε.
- Από την ίδια κατηγορία θα χρησιμοποιήσουμε το μπλοκ στο οποίο μπορούμε να δηλώσουμε το

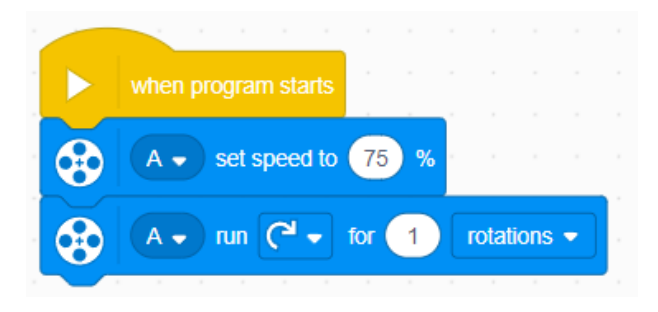

τον χρόνο περιστροφής του κινητήρα καθώς και τη φορά περιστροφής (δεξιόστροφα ή αριστερόστροφα).

## **Η στροφή Spin : 1ος τρόπος**

- Από την κατηγορία **Movement** τοποθετούμε το μπλοκ με το οποίο ορίζουμε τους κινητήρες που θα χρησιμοποιήσουμε.
- Από την κατηγορία **More Movement** χρησιμοποιούμε το μπλοκ με το οποίο αλλάζουμε το **brake** σε **hold position**.
- set movement motors to  $A+B$ set movement motors to hold position  $\bullet$  at stop start moving at  $\left(50\right)$  $-50$ % speed

when program starts

• Από την ίδια κατηγορία ορίζουμε στους κινητήρες π.χ. 50 και -50. **αντίθετες ταχύτητες**.

# **Η στροφή Spin : 2ος τρόπος**

- Από την κατηγορία **Movement** τοποθετούμε το μπλοκ με το οποίο ορίζουμε την ταχύτητα των κινητήρων.
- Από την κατηγορία **More Movement** χρησιμοποιούμε το μπλοκ με το οποίο ορίζουμε το φρενάρισμα σε **hold position**.
- Από την κατηγορία **Movement** τοποθετούμε το μπλοκ με το οποίο ορίζουμε τις μοίρες της στροφής και τον αριθμό στροφών του κινητήρα.
	- Το μπλοκ «set movement motors to A + B» είναι απαραίτητο αν μπει για να γνωρίζει το ρομπότ ποιοι κινητήρες χρησιμοποιούνται. Το Spike Prime «διαβάζει» ποιος κινητήρας βρίσκεται αριστερά και ποιος δεξιά. Αυτό το «διάβασμα καθορίζει τη φορά της κίνησης.
	- Η φορά της στροφής εξαρτάται από τις θύρες στις οποίες έχουμε συνδέσεις τους κινητήρες.

### **Η στροφή Spin : 3 ος τρόπος**

Ένας εναλλακτικός αλλά λιγότερο αποδοτικός τρόπος στροφής είναι με τη χρήση μπλοκ από την κατηγορία **Motors** και **More Motors**.

- Αντιγράφουμε τον κώδικα του 2ου τρόπου της στροφής Pivot.
- Διπλασιάζουμε ολόκληρο το μπλοκ.

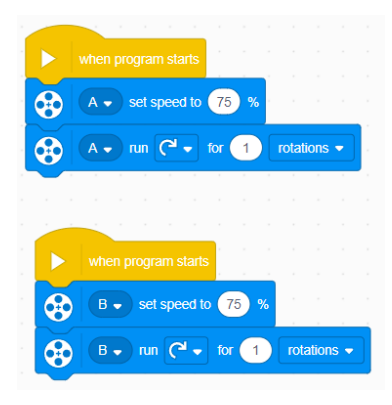

- Στο δεύτερο μπλοκ ορίζουμε την κίνηση του δεύτερου κινητήρα.
- Για να αλλάξουμε τη φορά της στροφής έχουμε δύο επιλογές. Μπορούμε να αλλάξουμε τη φορά του βέλους και για τους δύο κινητήρες ή να δώσουμε αρνητικές τιμές στο for του rotations.

#### **Προτεινόμενες δραστηριότητες**

- Προγραμματίστε το ρομπότ σας, ώστε να καλύψει μια συγκεκριμένη απόσταση (Αρχή = Σημείο Α | Τέλος = Σημείο Β). Στην συνέχεια να στρίψει ώστε να επιστρέψει στο αρχικό σημείο απ' όπου ξεκίνησε.
- Προγραμματίστε το ρομπότ σας, ώστε να καλύψει μια συγκεκριμένη απόσταση. Στην συνέχεια να στρίψει (90 μοίρες) προς μια συγκεκριμένη κατεύθυνση που εσείς θα ορίσετε. Η παραπάνω διαδικασία θα πρέπει να επαναληφθεί 4 φορές. Ποιο γεωμετρικό σχήμα σχεδιάζει εικονικά το ρομπότ;